# (DIA (تنرتنإلا ىلإ رشابملا لوصولا قيبطت ل SD-WAN

# تايوتحملا

ةمدقملا <u>ةيساسألا تابلطتملا</u> تابلطتملا ةمدختسملا تانوكملا ةكبشلل يطيطختلا مسرلا ن ي وك<u>تل</u>ا لقنلا ةهجاو ىلع NAT نيكمت ةمدخلاب ةصاخلا VPN ةكبش نم ةرشابم رورم ةكرح ققحتلا DIA نودب DIA عم

# ةمدقملا

دنع نيوكتلا ىلإ ريشي وهو .Cisco نم DIA WAN-SD ذيفنت ةيفيك دنتسملا اذه حضوي .عرفلا هجوم نم ةرشابم تنرتنإلا ىلع تانايب رورم ةكرح ثودح

# ةيساسألا تابلطتملا

## تابلطتملا

:ةيلاتلا عيضاوملاب ةفرعم كيدل نوكت نأب Cisco يصوت

- (WAN-SD (Cisco جمانرب نم ةفرعملا ةعساولا ةقطنملا ةكبش •
- (NAT (ةكبشلا ناونع ةمجرت •

## ةمدختسملا تانوكملا

:ةيلاتلا ةيداملا تانوكملاو جماربلا تارادصإ ىلإ دنتسملا اذه يف ةدراولا تامولعملا دنتست

- Cisco vManage، رادصإلا 20.6.3
- Cisco WAN Edge Router 17.4.2

.ةصاخ ةيلمعم ةئيب يف ةدوجوملI ةزهجألI نم دنتسملI اذه يف ةدراولI تامولعملI ءاشنإ مت تناك اذإ .(يضارتفا) حوسمم نيوكتب دنتسملا اذه يف ةمدختسُملا ةزهجألا عيمج تأدب .رمأ يأل لمتحملا ريثأتلل كمهف نم دكأتف ،ليغشتلا ديق كتكبش

# ةكبشلل يطيطختلا مسرلا

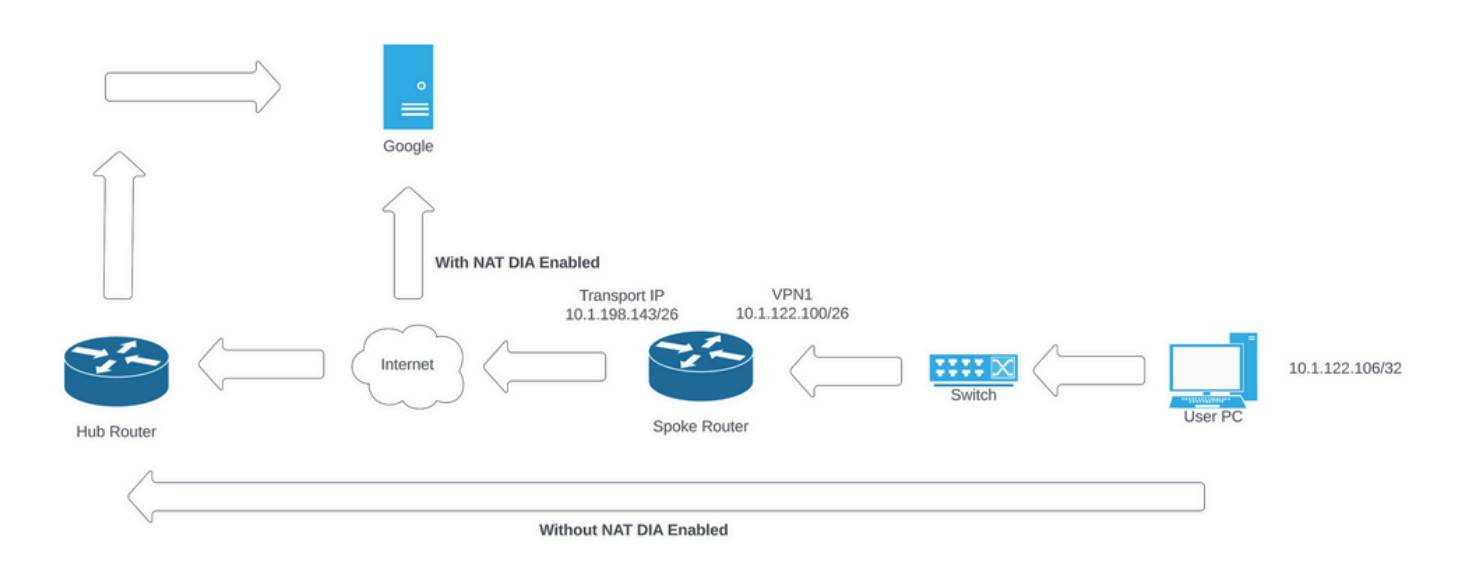

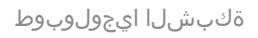

# نيوكتلا

:نيتوطخ يف WAN-SD Cisco تاهجوم ىلع DIA نيكمت متي

.لقنلا ةهجاو ىلع NAT نيكمتب مق 1.

ةسايس وأ تباث راسم مادختساب ةمدخلاب ةصاخلا VPN ةكبش نم ةرشابم رورم ةكرح 2. .ةيزكرم تانايب

## لقنلا ةهجاو ىلع NAT نيكمت

| Feature Template > Cisco VPN Interface Ethernet > C8000v_T1_East |        |            |                    |             |                 |                     |          |  |
|------------------------------------------------------------------|--------|------------|--------------------|-------------|-----------------|---------------------|----------|--|
| <b>Basic Configuration</b>                                       | Tunnel | <b>NAT</b> | VRRP               | ACL/QoS     | ARP             | TrustSec            | Advanced |  |
|                                                                  |        |            |                    |             |                 |                     |          |  |
| $\vee$ NAT                                                       |        |            |                    |             |                 |                     |          |  |
|                                                                  |        |            |                    |             |                 | IPv4                | IPv6     |  |
|                                                                  |        |            |                    |             |                 |                     |          |  |
| <b>NAT</b>                                                       |        |            | $_{\oplus}$ -      | $O$ On      | $\bigcirc$ Off  |                     |          |  |
|                                                                  |        |            |                    |             |                 |                     |          |  |
| NAT Type                                                         |        |            | $\oplus$ $^\star$  | O Interface | $\bigcirc$ Pool | $\bigcirc$ Loopback |          |  |
| <b>UDP Timeout</b>                                               |        |            | $\odot$ $\cdot$  1 |             |                 |                     |          |  |
| <b>TCP Timeout</b>                                               |        |            |                    |             |                 |                     |          |  |
|                                                                  |        |            | $\odot$ * 60       |             |                 |                     |          |  |
| <b>New Static NAT</b>                                            |        |            |                    |             |                 |                     |          |  |
|                                                                  |        |            |                    |             |                 |                     |          |  |

VPN ةكبش ةهجاو (NAT (ةكبش بلاق

```
.NAT رشنلا ةدام ودبي يذلا نيوكتلا نيكمت اهب متي يتلا ةقيرطلا يه هذه
ip nat inside source list nat-dia-vpn-hop-access-list interface GigabitEthernet2 overload
ip nat translation tcp-timeout 3600
ip nat translation udp-timeout 60
```

```
interface GigabitEthernet2
ip nat outside
```
## ةمدخلاب ةصاخلا VPN ةكبش نم ةرشابم رورم ةكرح

#### :نيتقيرطب اذه ققحتي نأ نكمملا نمو

.ةمدخلل 1 VPN ةزيم بلاق نمض تباث NAT راسم ءاشنإ مزلي :تباثلا NAT راسم 1.

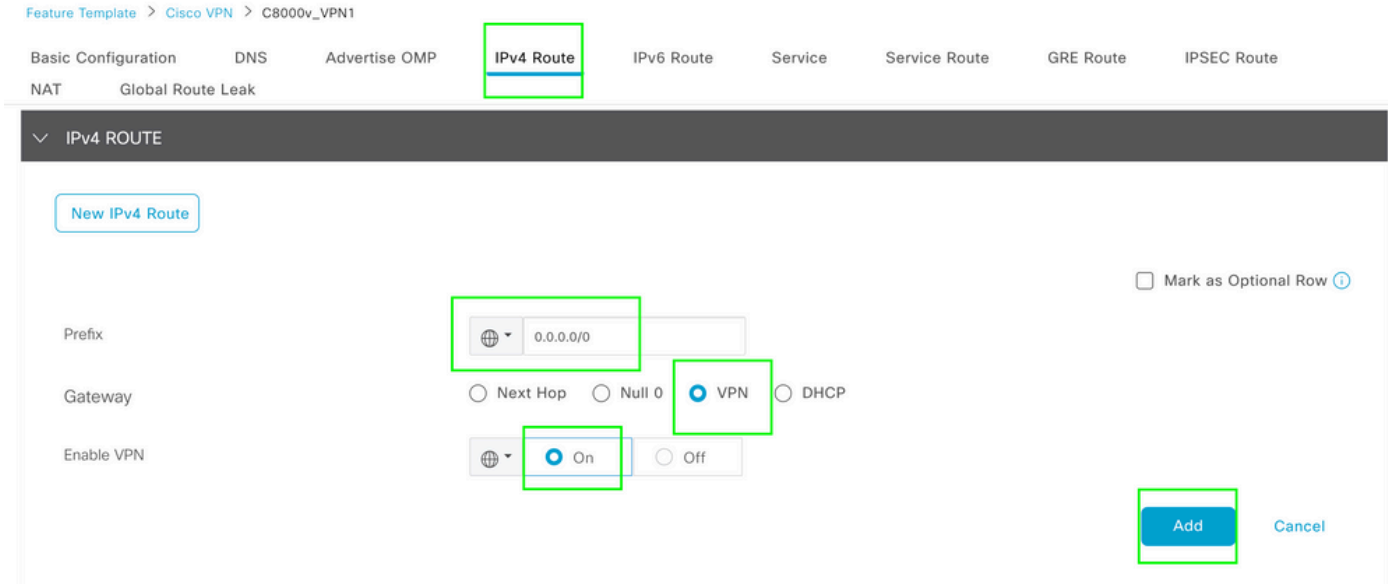

4IPv 1 VPN راسم بلاق

.نيوكتلا نم ءزجك رطسلا اذه عفد متي

ip nat route vrf 1 0.0.0.0 0.0.0.0 global

:ةيزكرملا تانايبلا ةسايس 2.

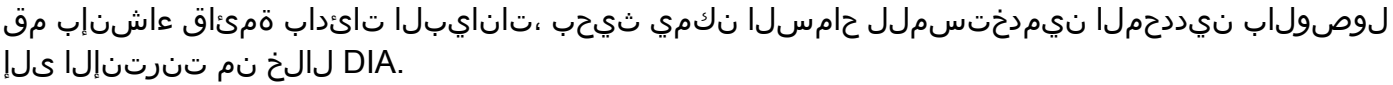

#### Centralized Policy > Define Lists

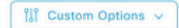

Select a list type on the left and start creating your groups of interest

| Application     | <b>E</b> New Data Prefix List |                 |                   |                 |                   |                            |        |
|-----------------|-------------------------------|-----------------|-------------------|-----------------|-------------------|----------------------------|--------|
| Color           |                               |                 |                   |                 |                   |                            |        |
| Community       | Name                          | Entries         | Internet Protocol | Reference Count | <b>Updated By</b> | <b>Last Updated</b>        | Action |
| Data Prefix     | DIA_Prefix_Allow              | 10.1.122.106/32 | IP <sub>v4</sub>  |                 | admin             | 18 Jul 2023 9:31:26 AM CDT | 000    |
| Policer         |                               |                 |                   |                 |                   |                            |        |
| Prefix          |                               |                 |                   |                 |                   |                            |        |
| Site            |                               |                 |                   |                 |                   |                            |        |
| App Probe Class |                               |                 |                   |                 |                   |                            |        |
| SLA Class       |                               |                 |                   |                 |                   |                            |        |
| TLOC            |                               |                 |                   |                 |                   |                            |        |
| VPN             |                               |                 |                   |                 |                   |                            |        |

ةيزكرملا ةسايسلل ةصصخملا تانايبلا تائداب ةمئاق

#### .رورم ةكرح تأدب عيطتسي لمعتسم VPN صاخ كلذل ،ةمئاق VPN تقلخ

| Centralized Policy > Define Lists                                         |                |         |                 |            |                            | <b>III Custom Options ∨</b> |
|---------------------------------------------------------------------------|----------------|---------|-----------------|------------|----------------------------|-----------------------------|
| Select a list type on the left and start creating your groups of interest |                |         |                 |            |                            |                             |
| Application                                                               | ⊕ New VPN List |         |                 |            |                            |                             |
| Color                                                                     |                |         |                 |            |                            |                             |
| Community                                                                 | Name           | Entries | Reference Count | Updated By | Last Updated               | Action                      |
| Data Prefix                                                               | DIA_VPN        |         | $\mathbf{1}$    | admin      | 18 Jul 2023 9:56:21 AM CDT | 000                         |
| Policer                                                                   |                |         |                 |            |                            |                             |
| Prefix                                                                    |                |         |                 |            |                            |                             |
| Site                                                                      |                |         |                 |            |                            |                             |
| App Probe Class                                                           |                |         |                 |            |                            |                             |
| SLA Class                                                                 |                |         |                 |            |                            |                             |
| <b>TLOC</b>                                                               |                |         |                 |            |                            |                             |
| VPN                                                                       |                |         |                 |            |                            |                             |

ةيزكرملا ةسايسلل ةصصخملا VPN تاكبش ةمئاق

#### .نيعم عقوم ىلع جهنلا قيبطت نكمي ثيحب ،عقاوم ةمئاق ءاشنإ

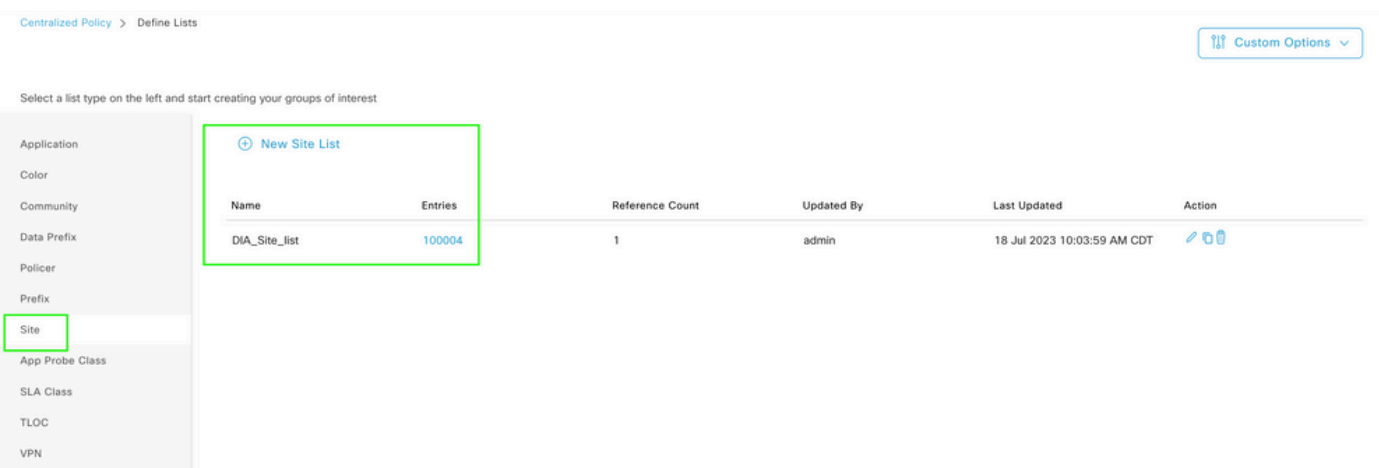

ةيزكرملا ةسايسلل ةصصخم عقاوم ةمئاق

ءارجإلا نييعتو ردصملا تانايبلا ةئداب ةقباطمل صصخم تانايب جهن ءاشنإب مق .DIA زايتجإ نكمي ىتح 0، VPN NAT مادختسال

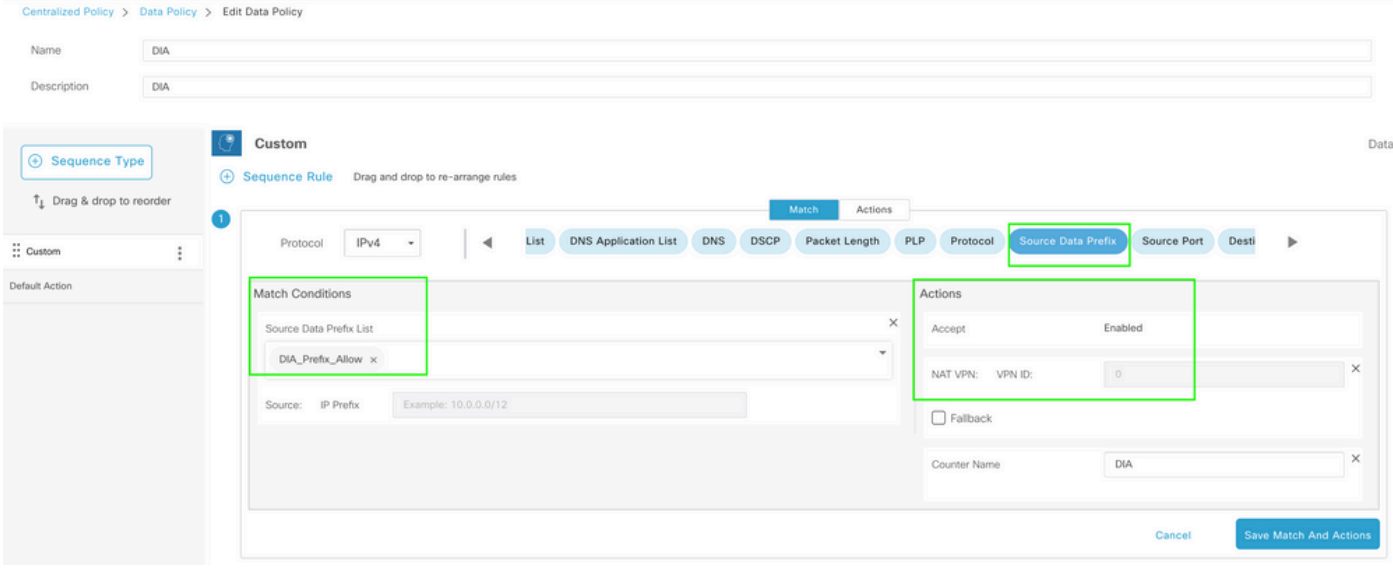

ةيزكرملا تانايبلا ةسايس

### .ةمدخلا بناج نم جهنلا اذه هاجتإ نوكي نأ بجي

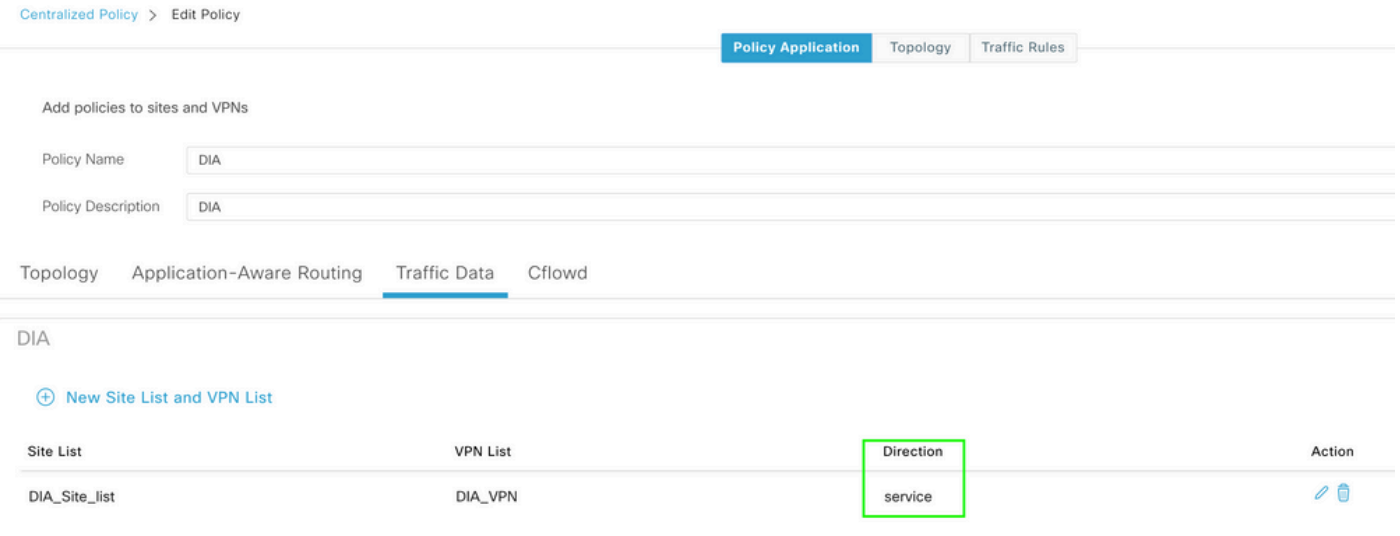

رورملا ةكرح تانايب ةدعاق

.ةيزكرملا تانايبلا ةسايسل ةنياعم يه هذه

```
viptela-policy:policy
 data-policy _DIA_VPN_DIA
  vpn-list DIA_VPN
     sequence 1
      match
       source-data-prefix-list DIA_Prefix_Allow
      !
      action accept
       nat use-vpn 0
       count DIA_1164863292
      !
     !
```

```
 default-action accept
  !
  lists
   data-prefix-list DIA_Prefix_Allow
    ip-prefix 10.1.122.106/32
   !
   site-list DIA_Site_list
    site-id 100004
   !
   vpn-list DIA_VPN
    vpn 1
   !
  !
!
apply-policy
  site-list DIA_Site_list
   data-policy _DIA_VPN_DIA from-service
  !
!
```
## ققحتلا

DIA نودب

.ةمدخلا بناج ىلء NAT DIA نيككمت متي ال امدنع يلاتلا جارخإل طقتلي

```
cEdge Site1 East 01#show ip route vrf 1 nat-route
Routing Table: 1
Codes: L - local, C - connected, S - static, R - RIP, M - mobile, B - BGP
              D - EIGRP, EX - EIGRP external, O - OSPF, IA - OSPF inter area 
              N1 - OSPF NSSA external type 1, N2 - OSPF NSSA external type 2
              E1 - OSPF external type 1, E2 - OSPF external type 2, m - OMP
              n - NAT, Ni - NAT inside, No - NAT outside, Nd - NAT DIA
              i - IS-IS, su - IS-IS summary, L1 - IS-IS level-1, L2 - IS-IS level-2
              ia - IS-IS inter area, * - candidate default, U - per-user static route
       H - NHRP, G - NHRP registered, g - NHRP registration summary
              o - ODR, P - periodic downloaded static route, l - LISP
              a - application route
              + - replicated route, % - next hop override, p - overrides from PfR
              & - replicated local route overrides by connected
```
Gateway of last resort is not set

cEdge\_Site1\_East\_01#

.تنرتنإ ذفنم 1 VPN ىلع لمعتسم ىقلتي ال ،ايضارتفا

C:\Users\Administrator>ping 8.8.8.8

Pinging 8.8.8.8 with 32 bytes of data: Reply from 10.1.122.100: Destination host unreachable. Reply from 10.1.122.100: Destination host unreachable. Reply from 10.1.122.100: Destination host unreachable. Reply from 10.1.122.100: Destination host unreachable. Ping statistics for 8.8.8.8: Packets: Sent = 4, Received = 4, Lost =  $0$  (0% loss).

C:\Users\Administrator>

#### DIA عم

.ةمدخلا بناج ىلع ةنكمملا DIA NAT يلاتلا جارخإلا طقتلي :تباثلا NAT راسم 1.

cEdge\_Site1\_East\_01#show ip route vrf 1 nat-route Routing Table: 1 Codes: L - local, C - connected, S - static, R - RIP, M - mobile, B - BGP D - EIGRP, EX - EIGRP external, O - OSPF, IA - OSPF inter area N1 - OSPF NSSA external type 1, N2 - OSPF NSSA external type 2 E1 - OSPF external type 1, E2 - OSPF external type 2, m - OMP n - NAT, Ni - NAT inside, No - NAT outside, Nd - NAT DIA i - IS-IS, su - IS-IS summary, L1 - IS-IS level-1, L2 - IS-IS level-2 ia - IS-IS inter area, \* - candidate default, U - per-user static route H - NHRP, G - NHRP registered, g - NHRP registration summary o - ODR, P - periodic downloaded static route, l - LISP a - application route + - replicated route, % - next hop override, p - overrides from PfR & - replicated local route overrides by connected Gateway of last resort is 0.0.0.0 to network 0.0.0.0

n\*Nd 0.0.0.0/0 [6/0], 01:41:46, Null0

```
cEdge_Site1_East_01#
```

```
.تنرتنإلا ىلإ لوصول 1 مقر (VPN) ةيرهاظلا ةصاخلا ةكبشلا يف نيمدختسملل نآل انكمي.
```
C:\Users\Administrator>ping 8.8.8.8 Pinging 8.8.8.8 with 32 bytes of data: Reply from 8.8.8.8: bytes=32 time=1ms TTL=52 Reply from 8.8.8.8: bytes=32 time=1ms TTL=52 Reply from 8.8.8.8: bytes=32 time=1ms TTL=52 Reply from 8.8.8.8: bytes=32 time=1ms TTL=52 Ping statistics for 8.8.8.8: Packets: Sent = 4, Received = 4, Lost =  $0$  (0% loss), Approximate round trip times in milli-seconds:

Minimum =  $1ms$ . Maximum =  $1ms$ . Average =  $1ms$ 

C:\Users\Administrator>

```
.NAT تامجږت قحال∪ا جارخإلا طقتلې
```
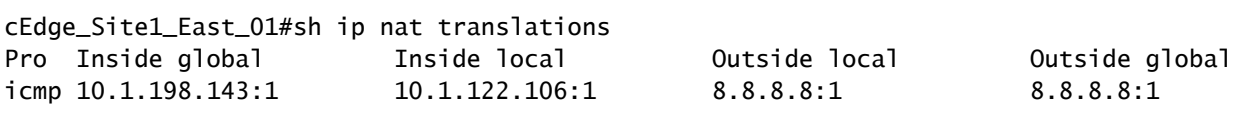

Total number of translations: 1

.ةمزحلا ەكلست نأ بجي يذل! راسمل! يل!تل! رمأل! طقتلي

cEdge\_Site1\_East\_01#show sdwan policy service-path vpn 1 interface GigabitEthernet 4 source-ip 10.1.122 Next Hop: Remote Remote IP: 10.1.198.129, Interface GigabitEthernet2 Index: 8

:ةيزكرملا تانايبلا ةسايس .2

-show sdwan policy from-vsmart data نإف ،Smart قيبطت ي[ل ةيزكرملا ت|ن|يبال| ةس|يس عفد درجمب .زاهجلا ملټسا ېذل جونلرا نم قرقحتال WAN Edge زاهج ېلء رمألا مادخټسإ نكمې

```
cEdge_Site1_East_01#show sdwan policy from-vsmart data-policy
from-vsmart data-policy _DIA_VPN_DIA
direction from-service
vpn-list DIA_VPN
 sequence 1
  match
   source-data-prefix-list DIA_Prefix_Allow
   action accept
    count DIA_1164863292
    nat use-vpn 0
   no nat fallback
 default-action accept
```
cEdge\_Site1\_East\_01#

.تنزرتنإليا يال إلى وصول 1 مقرر (VPN) ةيرەاظل اقصاخلا قكبشلl يڧ نيمدختسملل نآل انكمي

C:\Users\Administrator>ping 8.8.8.8

Pinging 8.8.8.8 with 32 bytes of data: Reply from 8.8.8.8: bytes=32 time=4ms TTL=52

```
Reply from 8.8.8.8: bytes=32 time=1ms TTL=52
Reply from 8.8.8.8: bytes=32 time=1ms TTL=52
Reply from 8.8.8.8: bytes=32 time=1ms TTL=52
Ping statistics for 8.8.8.8:
Packets: Sent = 4, Received = 4, Lost = 0 (0% loss),
Approximate round trip times in milli-seconds:
Minimum = 1ms, Maximum = 4ms, Average = 1ms
```
C:\Users\Administrator>

.ةمزحلا هكلست نأ بجي يذلا راسملا يلاتلا رمألا طقتلي

cEdge\_Site1\_East\_01#show sdwan policy service-path vpn 1 interface GigabitEthernet 4 source-ip 10.1.122 Next Hop: Remote Remote IP: 10.1.198.129, Interface GigabitEthernet2 Index: 8

.NAT تامجرت قحاللا جارخإلا طقتلي

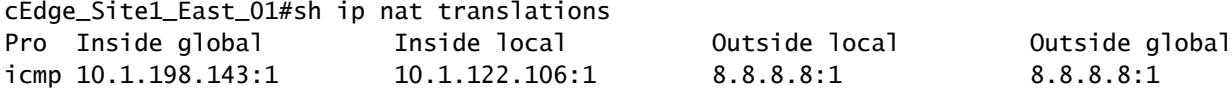

Total number of translations: 1

```
.دادعلا تادايز جارخإلا اذه طقتلي
```

```
cEdge_Site1_East_01#show sdwan policy data-policy-filter 
data-policy-filter _DIA_VPN_DIA
  data-policy-vpnlist DIA_VPN
    data-policy-counter DIA_1164863292
      packets 4
      bytes   296
    data-policy-counter default_action_count
      packets 0
   bytes 0
```

```
cEdge_Site1_East_01#
```
ردصملا نأل ارظن ءادوس ةمئاق يف اهعضو مت يتلا تانايبلا رورم ةكرح جارخإ اذه ضبق ىلع .تانايبلا تائداب ةمئاق ىلإ يمتني ال IP

cEdge\_Site1\_East\_01#show sdwan policy service-path vpn 1 interface GigabitEthernet 4 source-ip 10.1.122 Next Hop: Blackhole

cEdge\_Site1\_East\_01#

ةمجرتلا هذه لوح

ةي الآلال تاين تان تان تان ان الماساب دنت الأمانية عام الثانية التالية تم ملابات أولان أعيمته من معت $\cup$  معدد عامل من من ميدة تاريما $\cup$ والم ميدين في عيمرية أن على مي امك ققيقا الأفال المعان المعالم في الأقال في الأفاق التي توكير المالم الما Cisco يلخت .فرتحم مجرتم اهمدقي يتلا ةيفارتحالا ةمجرتلا عم لاحلا وه ىل| اًمئاد عوجرلاب يصوُتو تامجرتلl مذه ققد نع امتيلوئسم Systems ارامستناه انالانهاني إنهاني للسابلة طربة متوقيا.